KANDO KÁLMÁN VILLAMOSIPARI LUSZAKI FOISKOLA SZÁMITASTECHNIKAI TANSZÉKE

Számitástechnikai füzetek 2.

A Hewlett-Packard 9100A asztali számitógép

Rövid kezelési ismertete

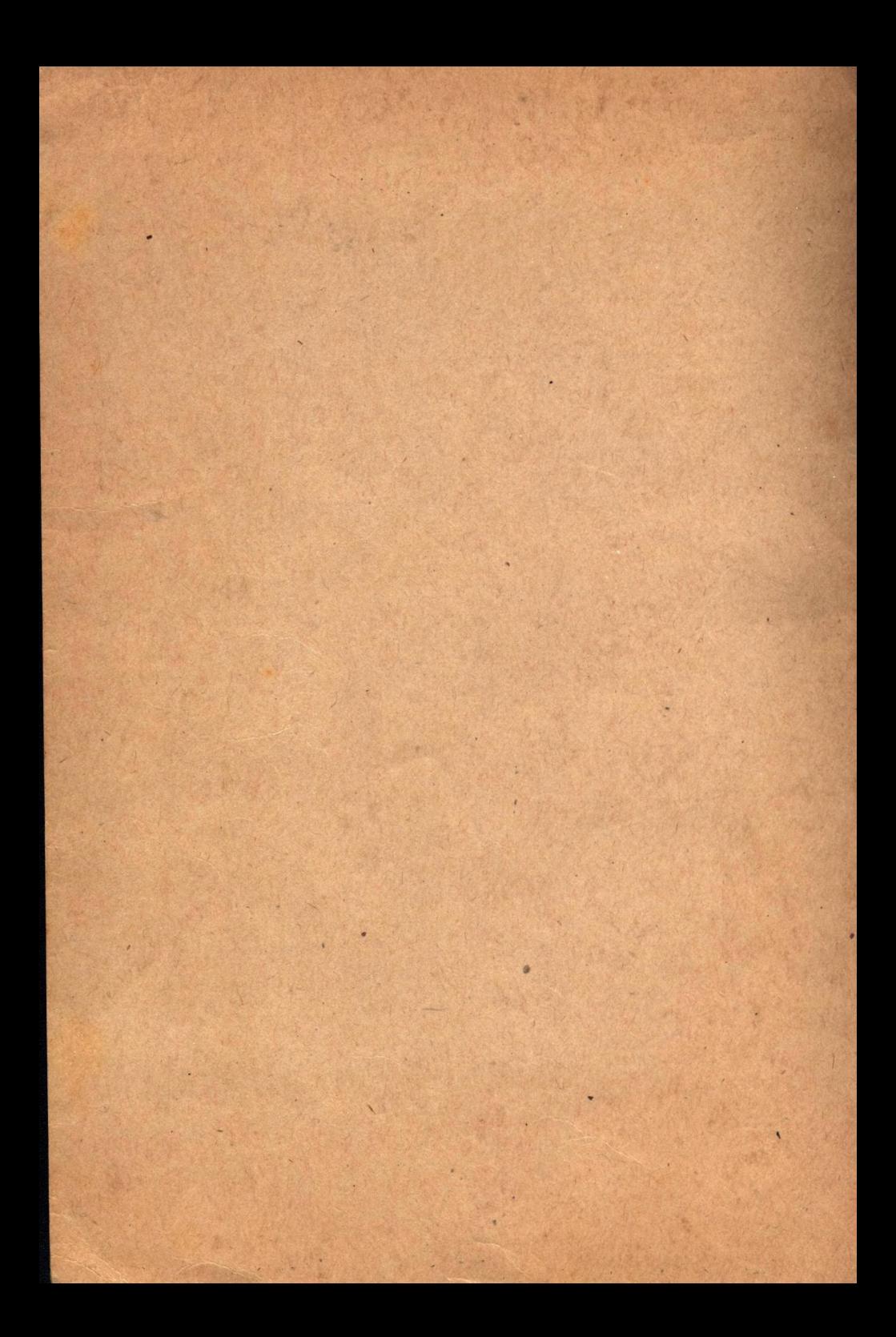

KANDO KALMAN VILLAMOSIPARI MUSZAKI FOISKOLA SZÁNITÁSTECHNIKAI TANSZÉKE

Számitástechnikai füzetek 2.

344734/170

A Hewlett-Packard 9100A asztali számitógép

Rövid kezelési ismertető

A Hewlett-Packard ceg kiadványai alapján szerkesztette: Ivanyos Lajos

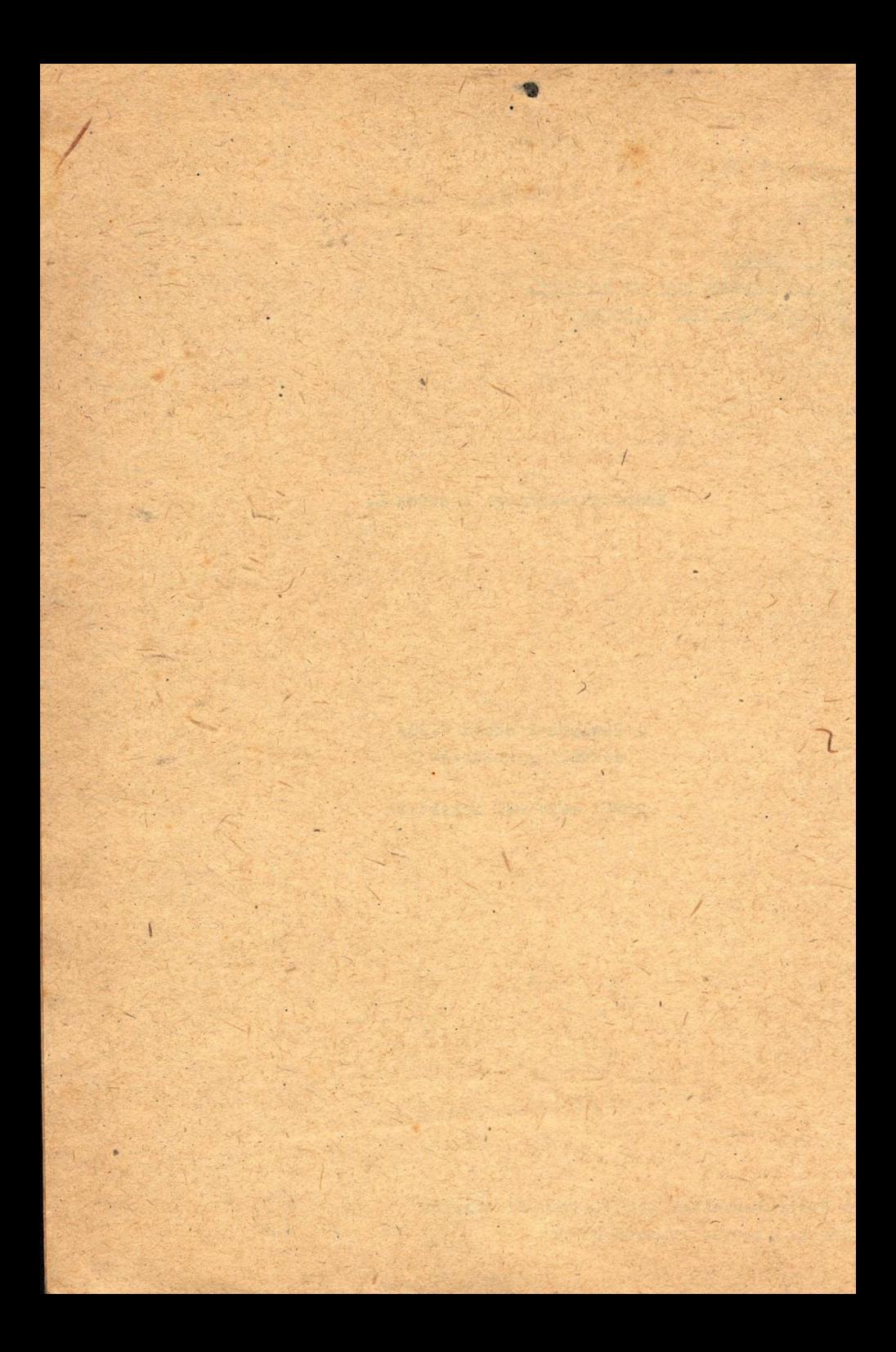

#### HP 9100A

**- 1 -**

A HP 9100A tipusu törpe számitógép elsősorban műszaki és tudományos számítások nagy pontosságú végrehajtására szolgál.

Kézi-számolásra és előre programozott számitásoknál egyaránt hasznáIható.Mérésadatgyűjtő és kiértékelő rendszerek^ ben is alkalmazzák.

Számnyomtató és rajzoló berendezés közvetlenül csatlakoztatható.

Szabad belső tárkapacitás:

196 utasitás lépés és 5 darab.lo jegyü decimális szám.Minden további változó adat Ih utasitáslépés helyét foglalja le,

A beépített tároló nagy részét az állandóan használható szubrutinok foglalják le./32000 bit/ Külső tárolóval a kapacitás 366ö utasitás lépésig bővíthető.

Sbben a füzetben csak az alapgéppel foglalkozunk,melynek főbb adatai:

> Mérete: b,25" x 15" *x* 19" Súlya: 15,1 kp Teljesitményfelvétele: 70 W Ciklus ideje: 800 ns

Műveleti idők lo értékes decimális számjegyű számokkal

összeadás 2 ms kivonás 2ms trigonometrikus fv.-ek 26o négyzetgyök 19 ms szorzás 12 ms osztás 12 ms logaritmus fv. 50 ms exponenciális fv. llo ms

#### SZÁMOK BEVITELE

**\_ 4 -**

Törli az X, Y, Z, e és f regisztereket, FLAG / jelző/et, valamint az ARC és HYPER állapotokat.

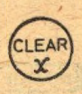

Törli az X regisztert, valamint az ARC és HYPER állapotokat.Szám bevitel előtt nem -szükséges lenyomni,hibás beirás törlésénél használható.

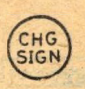

Az X regiszter tartalmának előjelét változtatja. Ha az EHTER EXP használata után nyomjuk le,akkor a kitevő előjelét változtatja meg,

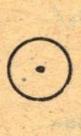

**A** tizedespontot állitja be,Egész számok bevitelénél és az EHTER EXP használatánál felesleges lenyomni.

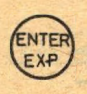

Törli az előbb beállított kitevőt,az utána billentyűzött számjegyek a kitevőbe kerülnek.A legutóbb beirt számjegy az alacsonyabb helyértékre kerül, a magasabb helyértékről lecsorduló jegy elvész.

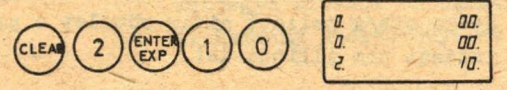

Az ENTER ETP hatására 1-kerül a mantissza helyére, ha előzőleg nem irtunk be számjegyeket.

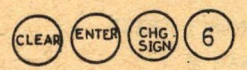

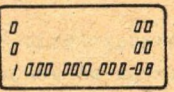

A BULENUÜZETRÖL CSAK AZ X REGISZTERBE LEHET **BEIRNII** 

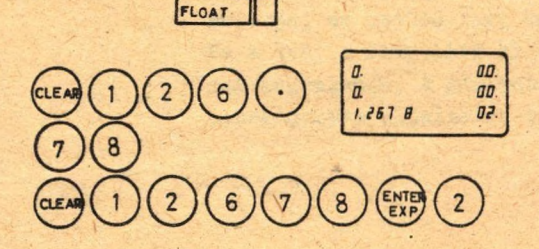

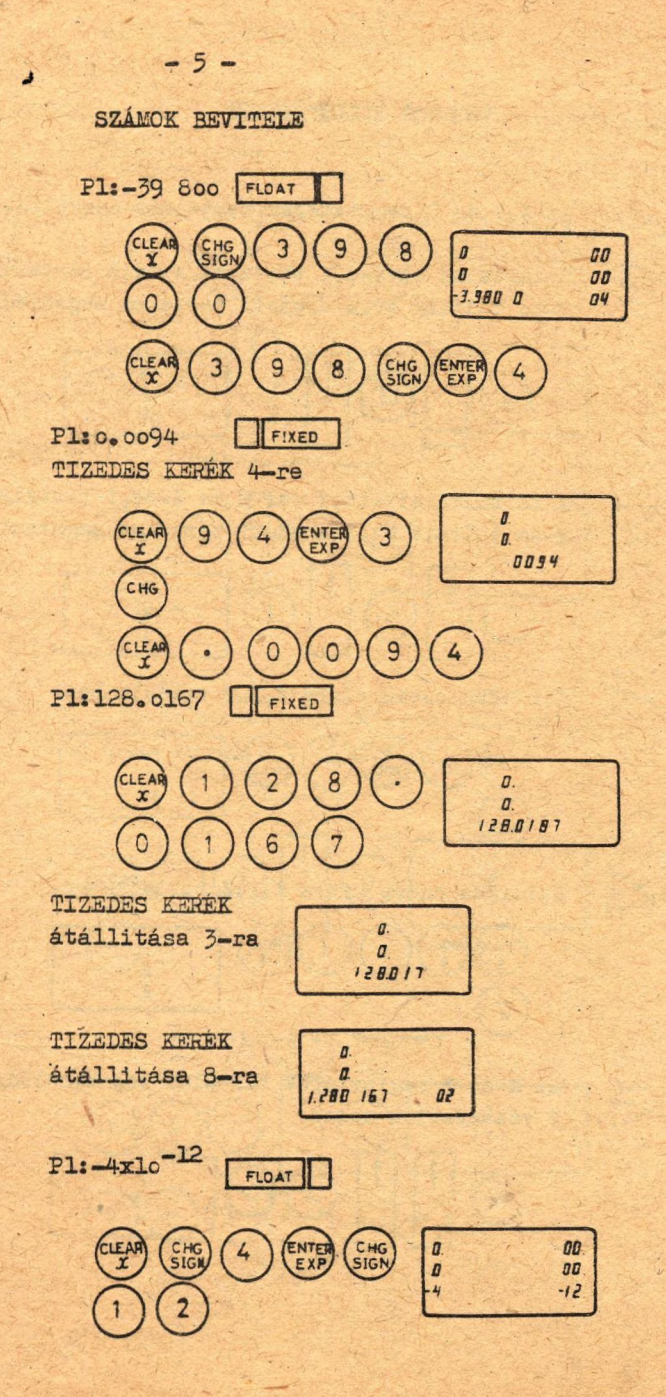

## **VEZÉRLŐ BILLENTYÜZET**

**- 6 -**

Az X,Y és Z regiszterek tartalmát cserélik,

Z tartalma elvészjX tartalma Z-be,X tartalma I-ba tolódik át,X eredeti tartalma megmarad.

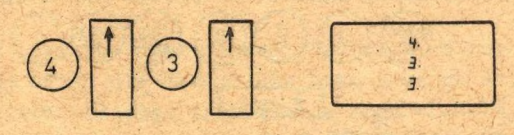

X tartalma elvész,Y tartalma X-be,Z tartalma Y-ba tolódik át.Z eredeti tartalma megmarad.

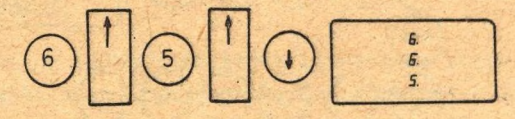

*X* Ciklikus csere előre X,Y,Z tartalmában.

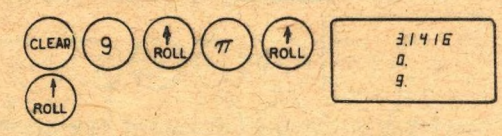

ROLL

 $\sum_{i=1}^{n}$  Ciklikus csere hátra X,Y,Z tartalmában.

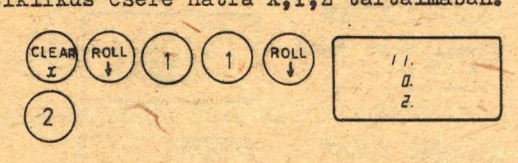

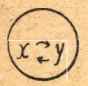

''X 'Y '

Az X és Y regiszterek tartalma megcserélődik, Z változatlan marad.

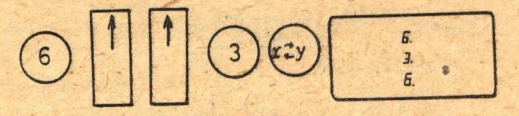

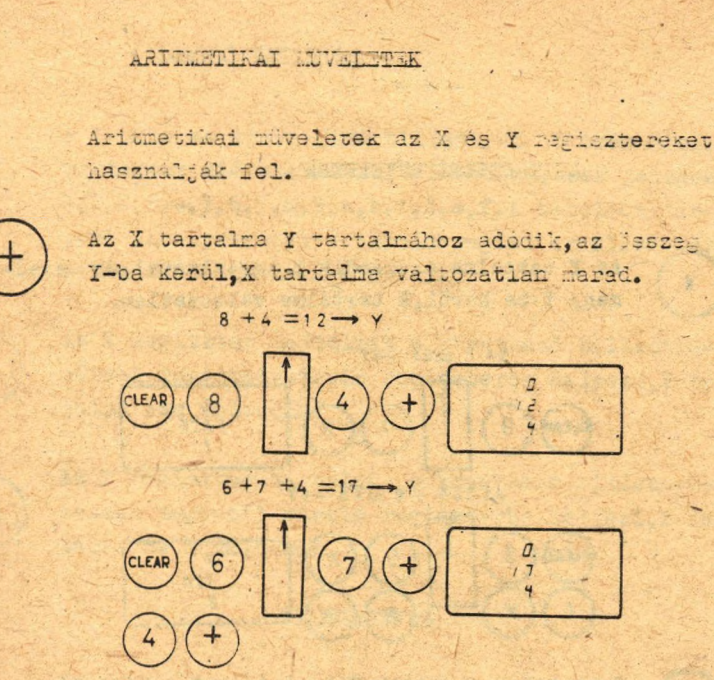

 $-7 -$ 

Az X tartalma levonódik Y tartalmából, a küldnbség Y-ba kerül, X tartalma változatlan marad.

 $17 - 9 = 8 \rightarrow Y$ 

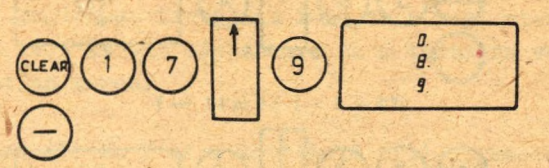

 $47 - 19 - 8 + 5 = 25 \rightarrow Y$ 

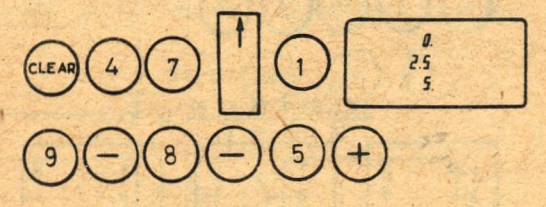

## **ARITLETIKAI MÜVELETEK**

 $-8-$ 

o

Az Y tartalma szorzódik X tartalmával, az eredmény Y-ba kerül,X tartalma változatlan.

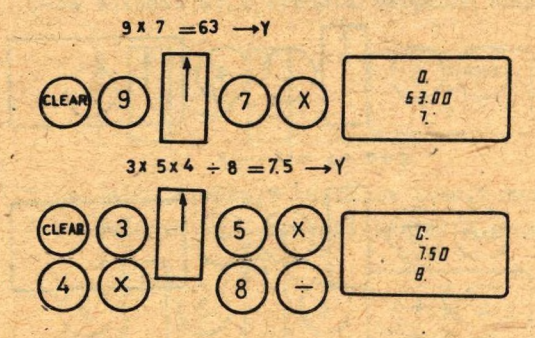

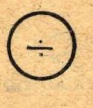

X tartalma osztódik X tartalmával,a hányados X-ba kerül,X tartalma változatlan.

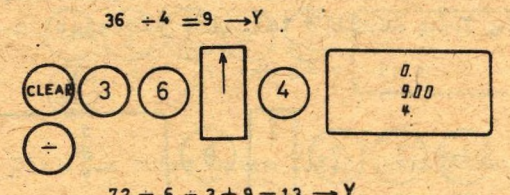

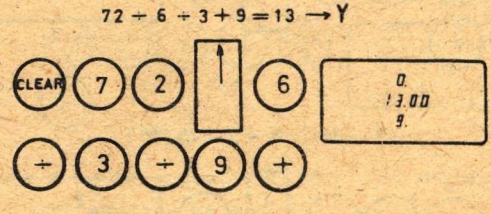

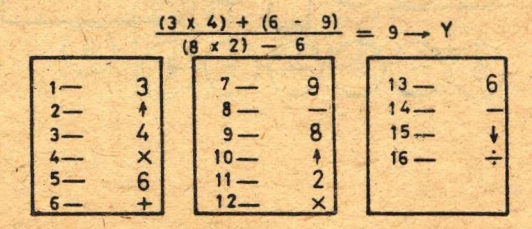

## TÁROLÓ VEZÉRLÉS

*i x A )*

 $\left(\begin{matrix} \overline{r} \\ \overline{r} \end{matrix}\right)$ 

K C L

**\_ Q — «**

A tárolo es visszahivó billentyük 16 szamtárolo regiszter elérését teszik lehetővé,ezek jelzése:  $0, 1, 2, 3, 4, 5, 6, 7, 8, 9, a, b, c, d, e, f.$ a tárolóba történő elhelyezésnél a tároló regiszter előző tartalma automatikusan törlődik.

Az X regiszter tartalmát a következő billentyüzéssel magadott tároló regiszterbe helyezi,X tartalma nem változik.

Az T regiszter tartalmát a következő billentyúzéssel megadott tároló regiszterbe helyezi, Y tartalma ne m változik.

## *7 I S S Z Á E L V Á S*

Az a,b,c,d,e és f billentyük lenyomására a megfelelő tároló regiszter tartalma átiródik az X regiszterbe,X előbbi tartalma elvész,a visszahivott regiszter tartalma változatlan marad.

Az f regiszter tartalmát X—be,az e regiszterét T-ba Írja át egy lépésben.e és f tartalma változatlan marad.

Megcseréli az Y és a következő billentyüzessel megadott tárolóregiszter tartalmát. A számmal jelzett regiszterek tartalmának visszahivására kizárólag ez az utasitás szolgáll

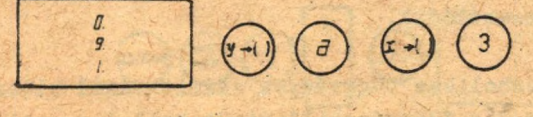

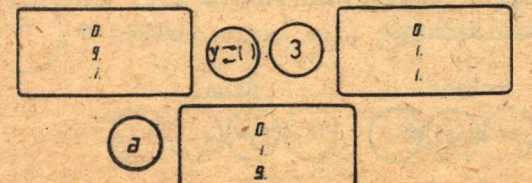

## FÜGGVÉNY BILLENTYÜK

**- lo**

DEGREES RADIANS | A FOK/RADIÁN egységet váltja a szögfüggvényeknél.

FOK/RADIÁN átszámitást pl a következő módon végezhetünk: 1./ Kapcsoló állás DEGREES 2, / írjuk be X-be a szög FOK értékét 3»/ Nyomjuk le SIN X-et 4, / Kapcsoljunk RADIANS-ba 5, / Nyomjuk le ARC,majd SIN X billentyűket. /Használbató a COSX-ARC,COSX ÉS TANX-ARC,TANX kombináció is/

A konvertálás eredményét SINX használatánál - T/2<X≤T/2  $COSX$  használatánál  $0 \leq X \leq T$ TANX használatánál - T/2 sx<T/2 tartományban kapjuk. RADIAN/FOK átszámitásnál az 1./ és 4./ pontban a kapcsoló állás felcserélendő!

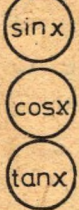

Az X tartalmát annak sinusával cseréli fel. Az X tartalmát annak cosinusával cseréli fel.

Az X tartalmát annak tangensével cseréli fe...

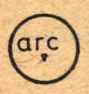

Az inverz függvények számításánál először ezt, ^arc ^ majd a függvény billentyűt kell lenyomni.Az X tartalma-a kiválasztott inverz függvény értékére cserélődik.

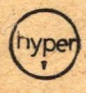

*/* N A hiperbolikus függvények számításánál először ez\.,majd a függvénybillentyüt kell lenyomni. Pl: arc sinh 2

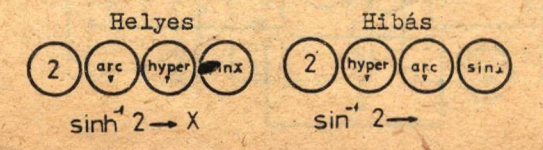

## **POGGVÉHT BILLEHTIÜK**

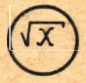

**Az Z regiszter tartalma armak négyzetgyökére cserélődik.**

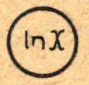

Az Z regiszter tartalma annak természetes alapú logaritmusára cserélődik.

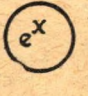

Az X regiszter tartalma az e<sup>x</sup> értékre cserélődik.

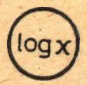

Az Z regiszter tartalma annak tizes alapú logaritmusára cserélődik.

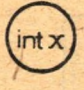

intx) Az X regiszter tartalmának tört részét törli.

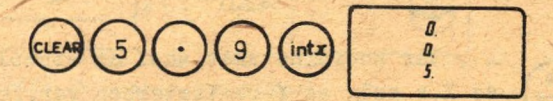

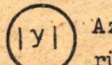

Az Y regiszter tartalmának abszolut értéke kerül I-ba.

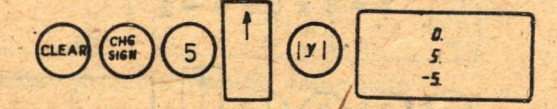

**©**  $77$  ) **T** értéket viszi az X regiszterbe.

### VEKTOR BILLENTYÜK

A derékszögü és polár koordináták közötti átalakitásra szolgálnak a

> $-180 < 0 4 + 180$  $-T + B = T$ tartományban

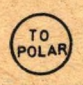

A derékszögü koordinátákat, ahol az abszcissza az X, az ordináta az Y regiszterben van, felcseréli polár koordinátákra

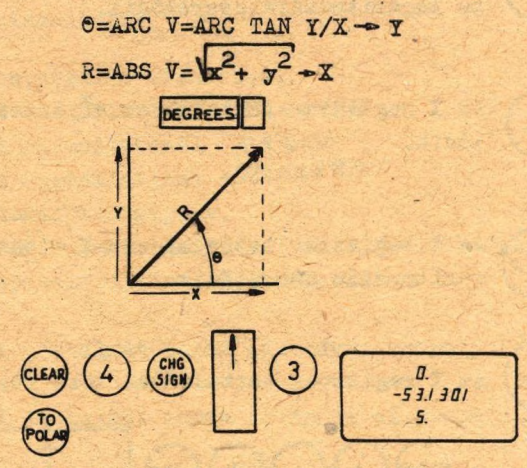

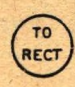

A polár koordinátákat, ahol az abszolut érték az X, a szög az Y regiszterben van, felcseréli derékszögü koordinátára

> $y = R x$  SIN  $\theta - y$  $x = R x cos \theta - x$

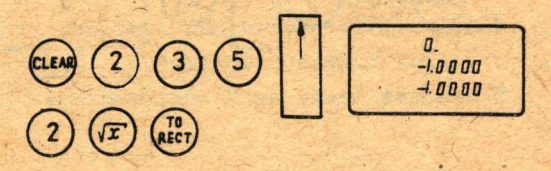

#### VEKTOR BILLENTYÜK

 $-13-$ 

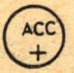

Az X és Y regiszterek tartalmát az f és e vektor akkumulátor tartalmához adja:

> $f + X - f$  $e + I - e$

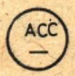

Az X és Y regiszterek tartalmát az f és e vektor akkumulátor tartalmából levonja:

$$
\begin{array}{c}\n f - X \rightarrow f \\
 e - Y \rightarrow e\n\end{array}
$$

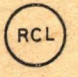

RECALL /visszahivás/: az f és e vektor akkumulátor tartalma K és Y regiszterbe kerül:

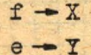

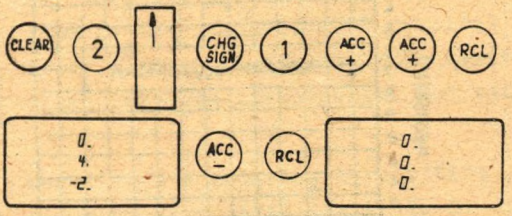

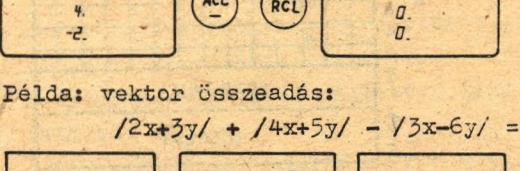

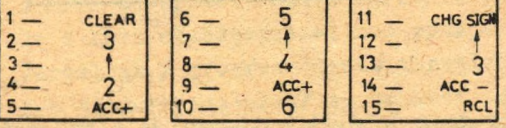

Példa: komplex számok szorzása:

$$
3+4j/(-2+3j) =
$$

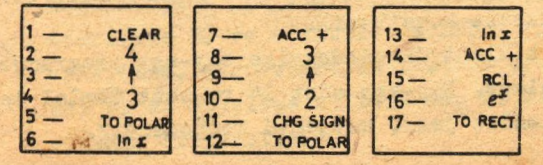

**- 14 -**

A HP 9100A maximális program kapacitása 196 programlépés. A 0, 1, 2, 3, 4, 5, 6, 7, 8, 9, a, b, c, d, regiszterek egyaránt használhatók adatok és program lépesek tárolására.

Az X, Y, és Z regiszterek kijelzésre és műveleteknél , az e és f regiszterek műveleteknél és adattarolásra használhatók.'

A 0, 1, ...| c, d, regiszterek mindegyike 14 rekeszre van felosztva. A rekeszek címzése ugyancsak a 0, 1, ..., c, d, jelekkel történik. pl. é c2 címzés a c jelű regiszter 2 sorszámú karaKterét jelenti.

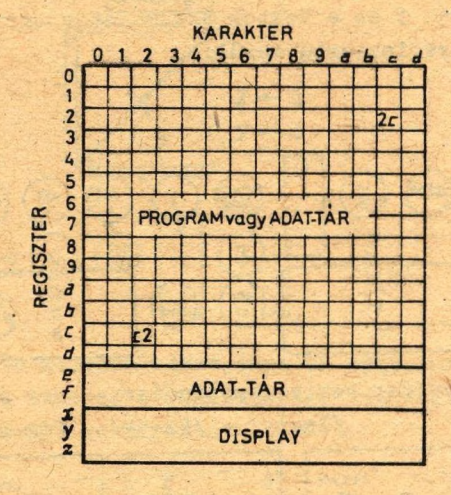

A program lépések automatikus elhelyezése soronként egymást követő rekeszekben történik. Bgy-egy sor teljes kitöltése után a következő sor O-ik rekesze következik.

A billentyűk mindegyike egy-egy programlépést jelent. Egy-egy adat 14-rekeszt foglal *le/ 12 de*cimális jegy, kétjegyű komponens./.

**- 15 -**

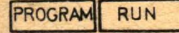

RUN / futás/ üzemmódban lehet nem programozott számitásokat végezni, program szamlálét cimesni és tarolt programot végrehajtatni.

PROGRAM üzemmódban lehet a programot billentyüzetról bevinni a tárolóba, valamint a tárolóban elhelyezett programot visszaolvasni.

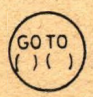

Feltétel nélküli vezérlésátadást eredményez az utana billentyűzött két karakter által meghatározott rekeszre, /ügy-egy program lépés egyetlen billentyüzesnek felel megl

Helyes Hibás

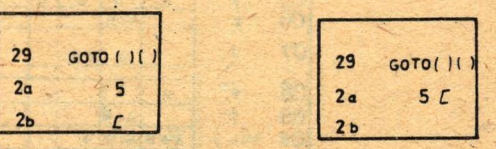

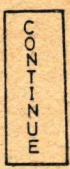

Megindítja a program végrehajtást a programszámlálóban levő cimnél. STOP utasítás utan a programot a soron következő, END utasítás utin a 00 elmen levő utasitásléoéssel folytatja.

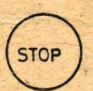

Megállitja a program vagrehajtást, a display egy-\* segen az éppen aktuális X, Y, Z, érték jelenik meg-A program a CONTINUE billentyű lenyomásával folytatható.

A STOP utasitást adatok bevitele előtt használjuk. Ha a kézi működtetéssel nem rontjuk el a tároló tartalmát / program lépést tartalmazó regiszterbe nem viszünk adatokat/ akkor kézi számolás után a program CONTING- val folytatható.

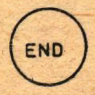

Megállitja a program végrehajtást és a program számlálót 00-ra állítja. Az MD a program utolso utasítása. Mágneskártyán törtenő orogramrögzitesnél ez az utasitás allitja meg az iras, illetve olvasás folyamatát.

Feladat:  $\frac{A \times B}{A + B}$  kiszámitása

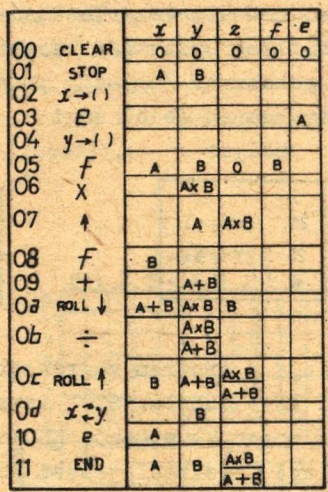

Az ábrán az üres mező azt jelenti, hogy a regiszter tartalma nem változik.

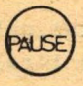

A PAUSE utasitásra a program folytatása előtt a kijelző képe felvillan. Ha ezt a billentyüt program végrehajtás közben lenyomva tartjuk, a programba beépített következő PAUSE utasitásnál a gép leáll. A program futás a CONTINUE lenyomásával foly-.. tatható

Hosszabb ideig tartó kijelzést több, egymást követő PAUSE utasitás elhelyezésével érhetünk el.

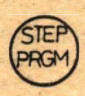

**Ez a billentyű a CONTINUE - val szemben egyesével** lépteti a programot. RUN üzemmódban a program lépésenkenti végrehajtása / az X, Y , Z, regiszterek tartalma/ PROGRAI.' üzemmódban az X regiszterben az utasítás cim és az utasítás kódssám jelenik meg. üz az egyetlen billentyű, amely nem felel meg egyik programlépésnek sem.

félda;

$$
\begin{array}{c}\n5 \\
4 \\
12-\cdots-\cdots-54\n\end{array}
$$

Az 12 programlépés kódszáma 54, a gét alól kihuzható kódtáblázat szerint ez a SET FLAG utasitásnak felel meg.

RUN állásban a STEP PRGM billentyüzés a GOTO()()

utasítás három lépését egyszerre hajtja végre és végrehajtja a feltételes vezérlés átadásokat is a következő módon;

Ha a feltétel teljesül:

akior a feltételes utasítást követő két rekeszben levő címre adja a vezérlést, ill.

ha a feltételes utasitást követően nem cim, hanem utasítás lépés volt elhelyezve, akkor ezeket végrehajtja;

### ha a feltétel nem teljesül:

akkor a feltételes utasítást követő harmadik rekeszre adja a vezérlést és az ott. található utasítás lépést hajtja végre,

#### **FIGYELEM!**

RUN állásban történő program ellenőrzésnél, ha a programban CONTINUE utasitás kerül sorra, a gép megkezdi a program automatikus végrehajtását. Ezért célszerű a programban levő CONTINUE- t PAUSE - val, vagy STOP- pal helyettesíteni.

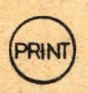

PRINT: az X, Y, vagy Z, ill. ezek bármely, a nyomtatón beállított kombinációjának kinyomtatására szolgáló utasítás.

Ha nyomtatót nem használunk, a PRINT utasítás STOP utasításként viselkedik.

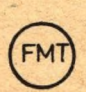

FORMAT utasitás: ez vezérli a kiegészítő kimeneti berendezéseket. A FORMAT utasitás használatát a kiegészítő berendezések /pl plotter/ leírása tartalmazza, ha ilyeneket nem használunk, akkor STOP utasításként viselkedik.

## PROGRAMOZAE

 $-19 -$ 

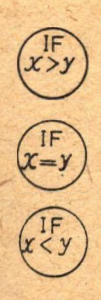

Ezek az utasítások felteteles vezérlés átadást. eredményeznek az X és Y regiszterek tartalmatól függően. Ha a kérdeses feltetel teljesúl, akkor a vezérlés a következő két rekeszbe beirt cim. rekeszre, vagy, ha ott nem cim, hanem utasitás került elhelyezésre, akkor ezekre edodik. Ha a kerdéses feltétel nem teljesül, akkor a feltetelt követő harmadik rekeszre adodik a vezerles.

Ha pl. X= 6 és Y = 5, a feltétel pedig x> y, akkor ez teljesül a követkéző példaban. A vezérles a OS cimu utasitasra adodik, ez a cim van a 05 és 04 cimú rekészben elhei, erve. Ha pl. X = - 5 és Y = - 2 a feltetel nem teljes.1. a program a 05-ben levő lépéssél folytatódik. / 2 iródik az X regiszterbe./.

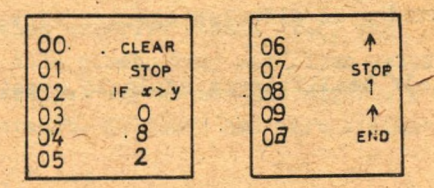

Másik példa:

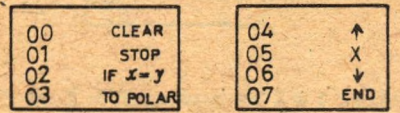

Ha az X és Y tartalma egyezik, akkor a feltetel teljesül.

A program végrehajtja a 03 és 04 cimű utasitásokat, ezután a 05 -re kerül sor.

 $x^2 + y^2$  kerül **X** - be./

Ha X és Y tartalma nem egyezik, akkor a feltétel nem teljesül, a 05 és 04 cimü utasítások kimaradnak, a 05 cimü kerül végrehajtásra.

 $/X$  x Y kerül X - be/

**- 20 -**

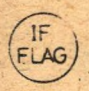

üz az 'utasítás feltételes vezérlés átadást ered- (F) az az utasítas felteteles vezerigs atadast ered-<br>FLAG) ményez aszerint, hogy a FLAG beállítása elszőleg / kézzel, vagy programmal/megtörtént-e. A 'feltétel teljesül, ha a FLAG beállítása megtörtént. Az utasitás végrehajtása során a FLAG törlődik. A vezérlés atadas az előbciek szerint történik.

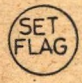

A FLAG / jelző/ beállítására szolgaló utasítás.

 $-21 -$ 

Példa: n adat átlaganak X számítása. Program:

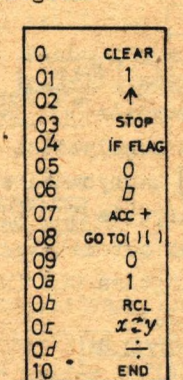

Irjuk be a programot. Billentyüzzünk GOTC /o/ /o/ - t. Billentyüzzünk CONTINE - t Vigyük be az első adatot Billentyüzzünk COMPERE -t Vigyük be a következő adatot Ismételjük az előző ket lepést. Utolső adat után: a SET FLAG, majd COMTINUE az eredmeny kijelzese:

 $\overline{x}-$ 

#### FIGYELEM!

Feltételes vezérlés átadás után, vagy Let karakterből álló cimet, vagy két olyan utasitast kell irni, amelyek egyike sem tartalmazza a C, l,...e, f, karaktereket. Különben nem várt eredményre jutunk.

Példaul:

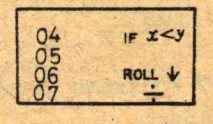

ha X = 3 és Y = 5, akkor az X < Y feltétel teljesül, a program a 05 lépéssel folytatódna. Ist azonban egy cim első része található. A cim másik részét a ROLL végrehajtása után következt utasitás cimrészéből veszi a végrehajtó rendszer. Igy a ROLL végrehajtása után a 27 cimre adódik a vezérlés.

### PROGRAM BEVITTELE

 $-22$ .

1. Beállitás: RUN 2. Billetyüzés: **FOTO** KEZDŐ cím 3. Beállitás: FROG 4. Program lépések billentyűzése 5. Beállítás 6. Billentyüzés<sup>[070]</sup> 7. A program automatikus végreha^jtása CONTINUEval indul. Program bevitelekor az utasítás oime és az u-

tasitás kódja az X regiszterben látható;

Billentyüzetről **Mágnes kártyáról** 

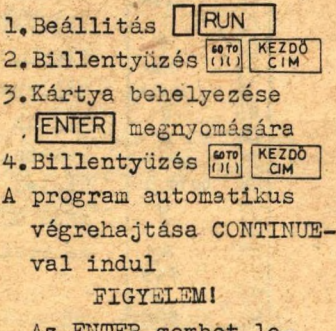

Az ElíTER gombot lenyomva kell tartani, amíg a kártya mozog! A kártya beolvasásakor az X, T, és Z regiszterek tartalma nem változik.

## Példa

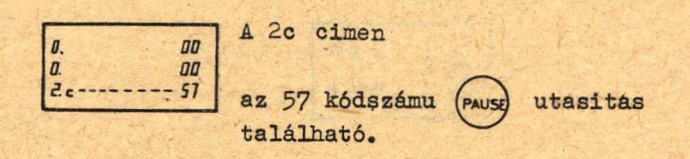

#### FIGYELMEZETES!

Bármely cim használható a program kezdő utasításának elhelyezésére.A 00 cimet azért szokás használni,mert az END utasítás erre a címre állítja a programszámlálót. A programokat a tároló alsó, az adatokat a tároló felső részében célszerű elhelyezni!

## PROGRAM RÖGZITÉSE

**- 23 -**

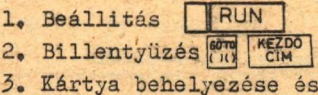

RECORD lenyomasa

Egy kártyára két program rögzithető. Megkülön böztetésre A és B betűket használnak. Az A jelü sávra irni ill. azt olvasni ugy lehet, hogy az A jelü nyillal lefele helyezzük az iró-olvasó szerkezetbe a kártyát úgy,hogy a nyomtatott része a billentyűzet fele legyen.

A mágneskártyán rögzitett programot ugy lehet átirhatatlanná tenni, hogy a megfelelő / A vagy B / sáv sarkát a nyilhegy éle mentén levágjuk.

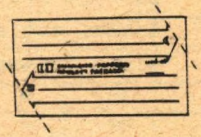

## PROGRAM ELLENÖRZESE

 $-24 -$ 

Program bevitel után a program ellenőrizhető PROGRAM vagy RUN módban

## PROGRAM

**RIIN** 

Beillitás RUN  $\sqrt{\frac{8970}{11}}$ KEZDO Nyomni: Beállitás: PROG Minden STEPPRGM billentyüzés a program számlálot 1-el növeli. Az X regiszter kijelzi a program lépés cimét es az ott tárolt információ kódját.

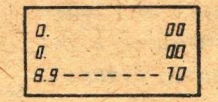

a 39 lepés a sin x utasitas

Beállitás: [ **RUN** Nyomni:

> Minden STEP PRG billentyüzés egy lépéssel lébteti a programot. Az X, Y, és Z regiszterek tartalma leolvasható. Az adatokat a megfelelő program lépésnél be kell irni, hogy a végrehajtás eredménye értékelhető legyen. A programban a CONTINUE utasitásokat PAUSE-ra, vagy STOP-ra kell cserélni, kulönben ezt alérve automatikus üzemre tér át a gép.

PROGRAM JAVITÁS

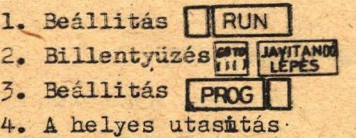

bebillentyüzése

5. Ellenőrzés folytatása (STEP) lenyomásával, vagy a program inditasa. Beállitás RUN Billentyüzés **son RUN** 

# Példa: N! számitása

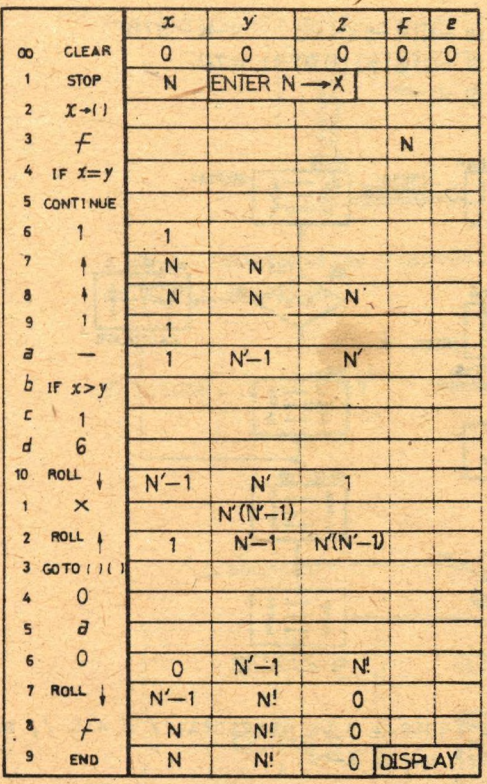

A program lapon üres hely jelzi, ha a regiszter tartalma az előzőhöz képest nem változik.

 $-25 -$ 

**- 26 -**

N! azámitasa

**N! =N(N-D (N-2) - - - ( N - N - a íl ) 6! =(6)C5)(4)Q)C2)(1), =720** 0!=1

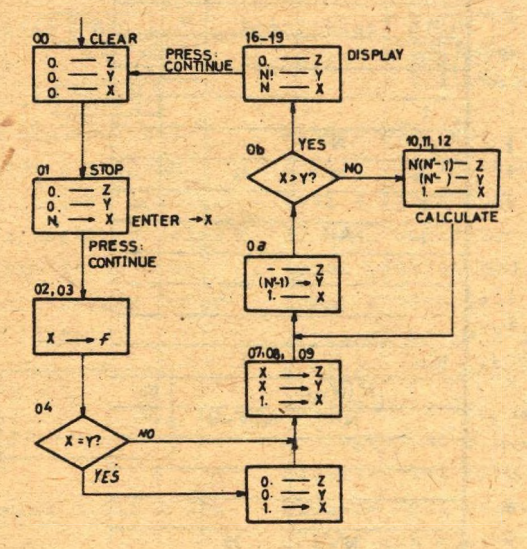

Ha **X** = **y** fennáll a **04** lépésnél, / **S = 0** /, akkor az 1 érték kerül X-be.

N' a számitas közbeni részletszorzat tényezője. A Ob lépésben x > y csak a számítás végen teljesül. A ciklus első futása utáan  $N' = N / N - 1/$ , a második után  $N^* = N / N - 1 / N - 2 / stb$ .

## PROGRAMOZASI TECHNIKA

Állandó beépitése

Program vegrehajtás alatt állandót celszerübb utasitás lépések formájában megadni, mintsem az állandó tárolására egy egész regisztert lefoglalni.

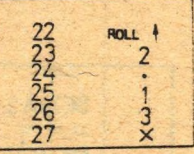

 $P^2 + Q^2$ 

A 26-os programlépés végrehajtása után 2. 13 lesz az X regiszterben.

Négyzetősszeg négyzetgyöke

1. módszer

Feladat:

2. módszer

számitasa.

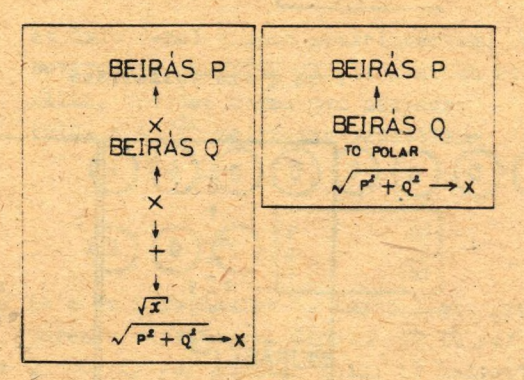

 $-27 -$ 

PROGRAMOZÁSI TECHNIKA

Regiszter megosztás

Feladat: Két egész P és Q tárolása egy regiszterben:

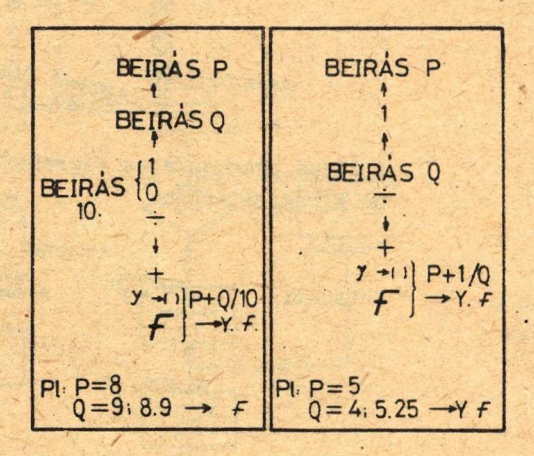

P és Q szétvalasztása

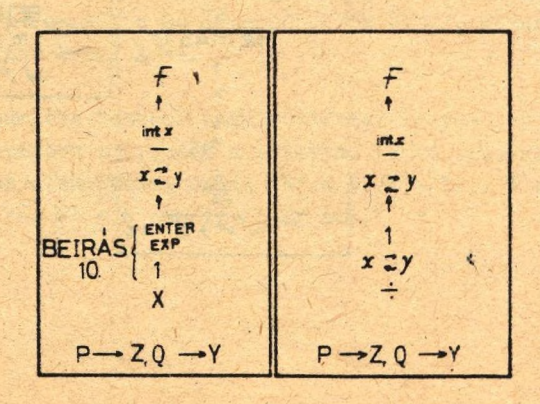

 $-28 -$ 

#### PROGRAMOZASI TECHNIKA

**-29-**

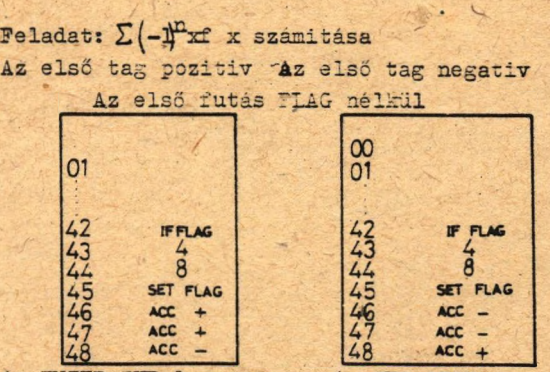

Belrás:

Az ENTER EXP ler. omas. után CHG SIGN es szánjegy billentjüzés, az x-ben lévő szám exponenseként jelentkezik. Az EULER EXP után a tizedespont billentyüt lenyomva az előjel

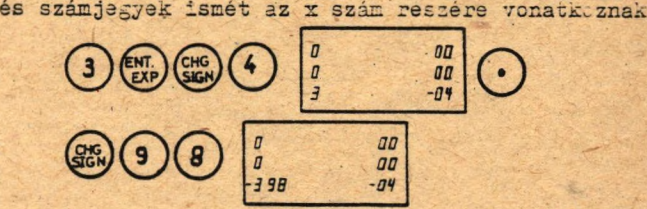

Az lxlo<sup>-9</sup>-nel kisebb abszolutértekü számo*m* bevitelére az ENTER KEP billentjüt kell használni, tizedes forma nem natáeos Példa a lo<sup>-le</sup> helytelen bevitelére

*<sup>a</sup> aa <sup>1</sup> ■ 00*

és f felhasználása Az e és f regiszter is használható program program tárolásra lépések tárolására. Címezni GO 10 /e/ /o/ vagy GO TO /f/ /o/ alakban kell. eO helyett -.0, f0 helyett 0 jelenik meg a kijelzőn. Ugró utasitás nélkül ed-t aO, fd-t cO követi. Az e és f regiszterben tárolt utasitásokat nem lehet a mágneskártyán tarolni.

©©o *<sup>a</sup> aa*

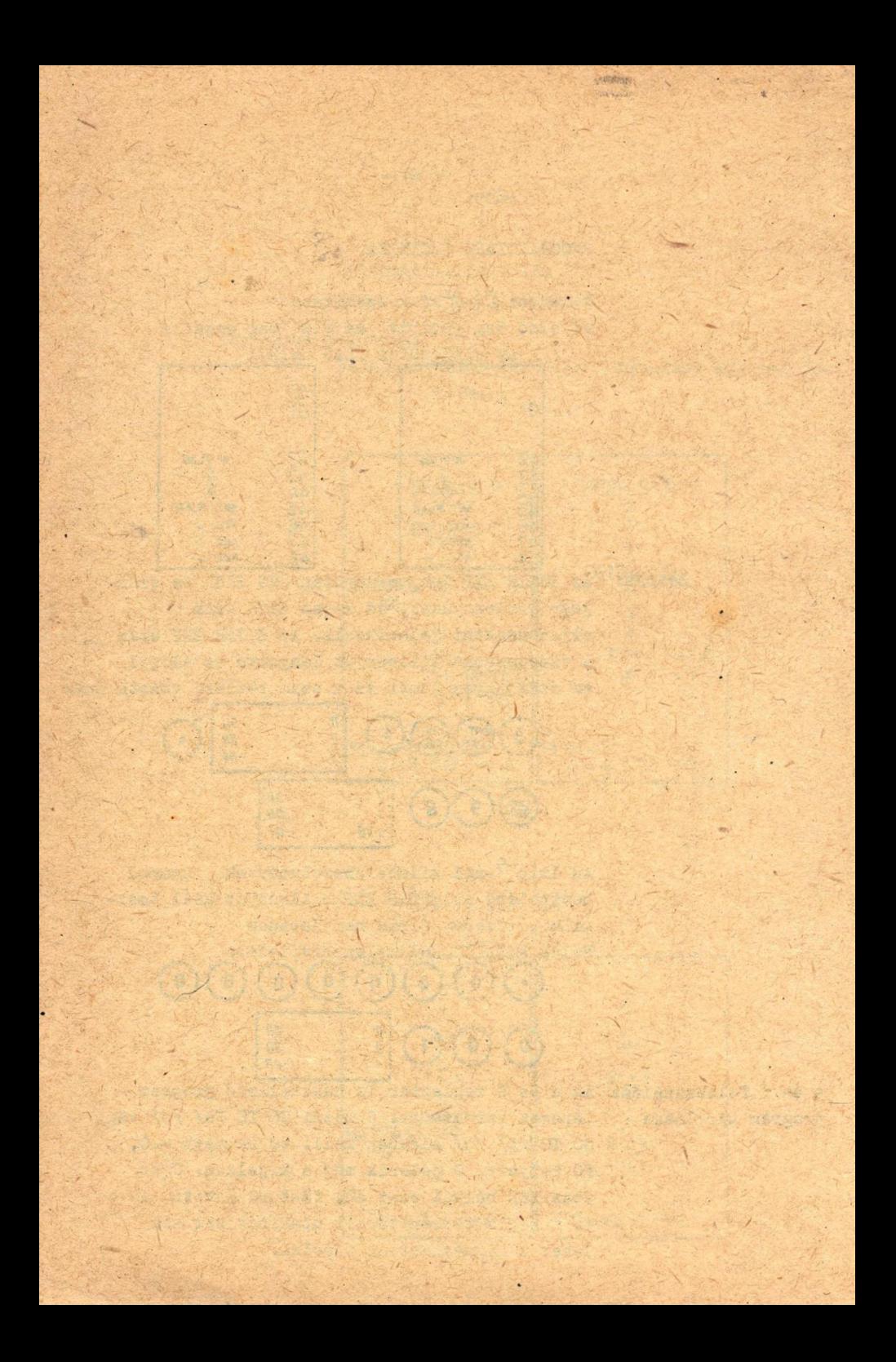

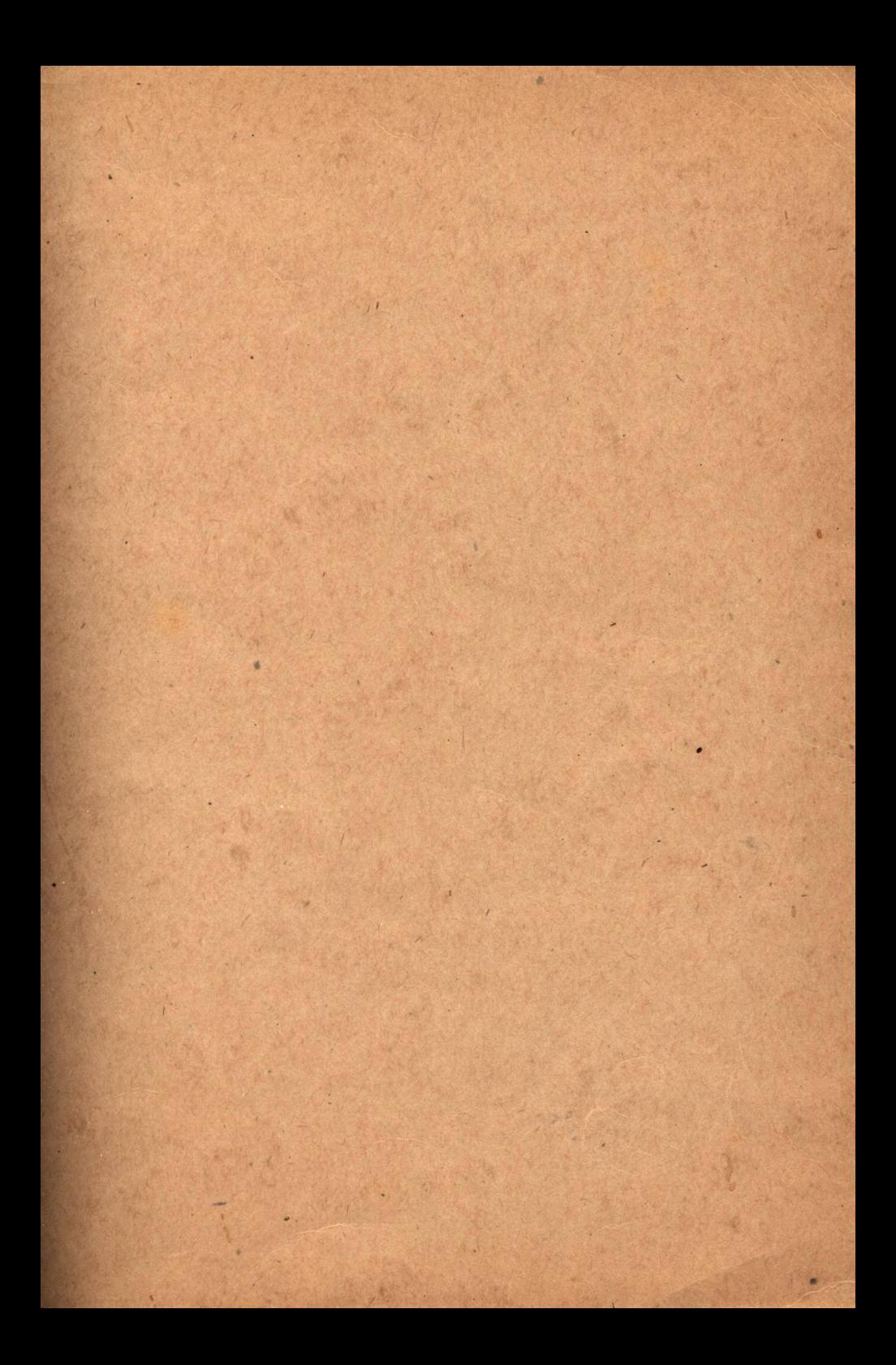

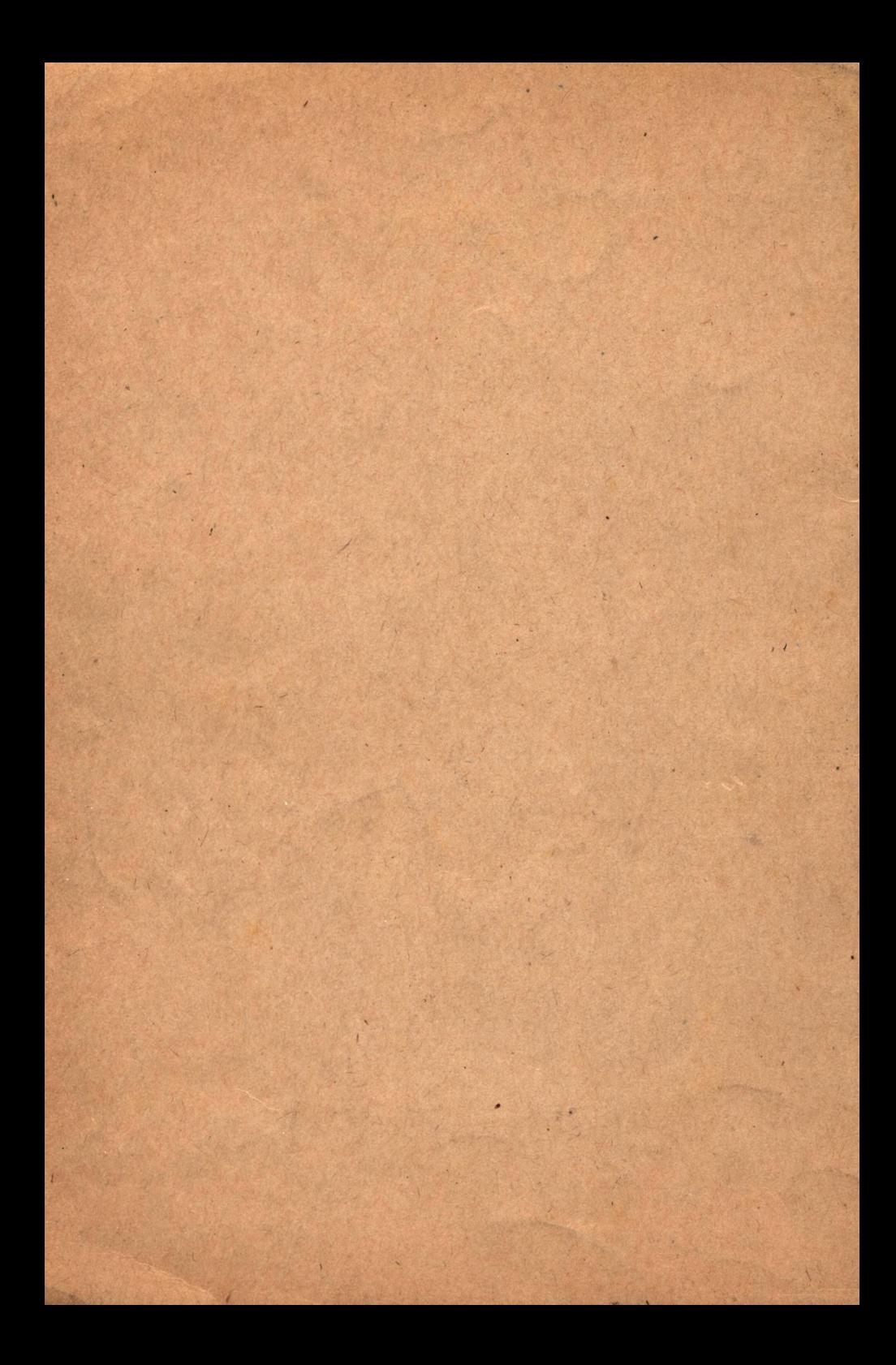